Real Time Rendering \_ Professor: Alphonso Peluso

## Assignment 06 \_ Lumion Animation Basics \_ Preset Camera Paths

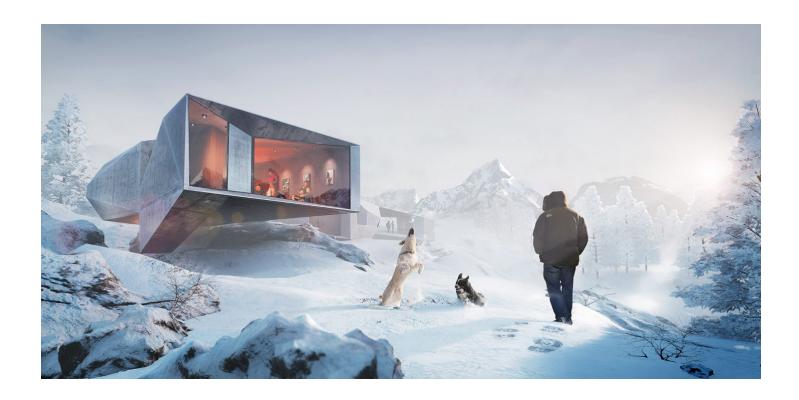

**Project:** Use your past or current studio project to create (1) four second long video. The video must make

use of the effects stack in Lumion. It should tell a story and convey visual mood.

**Objective:** Learn what the (4) Camera Path Presets are in Lumion

Learn the basics of the Lumion animation

**Process:** Select a Lumion Preset Camera Path. Edit the Path as needed to create (1) four second path

Add the necessary asset elements to tell a story. Add plants, people, furniture etc...

**Schedule:** Class-10 - Submit the deliverables listed below before the start of class-10:

**Deliverables** Make (1)1080x720 MP4 project at a quality that is a good balance of rendering time / quality.

**Submit:** Submit all deliverables to the shared drive

Please save your files in a folder Firstname\_Lastname in a sub folder A# Please save your work as a MP4 Firstname\_Lastname\_Assignment#